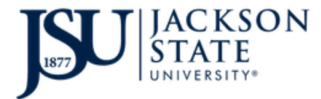

**D**ivision of **I**nformation **T**echnology *TheePortal - Introduction*

Open your internet browser (Chrome, Firefox, Edge) and navigate to the following link

## <https://launchpad.classlink.com/jsums>

The following screen will load. Click the "Thee Portal Sign In" button.

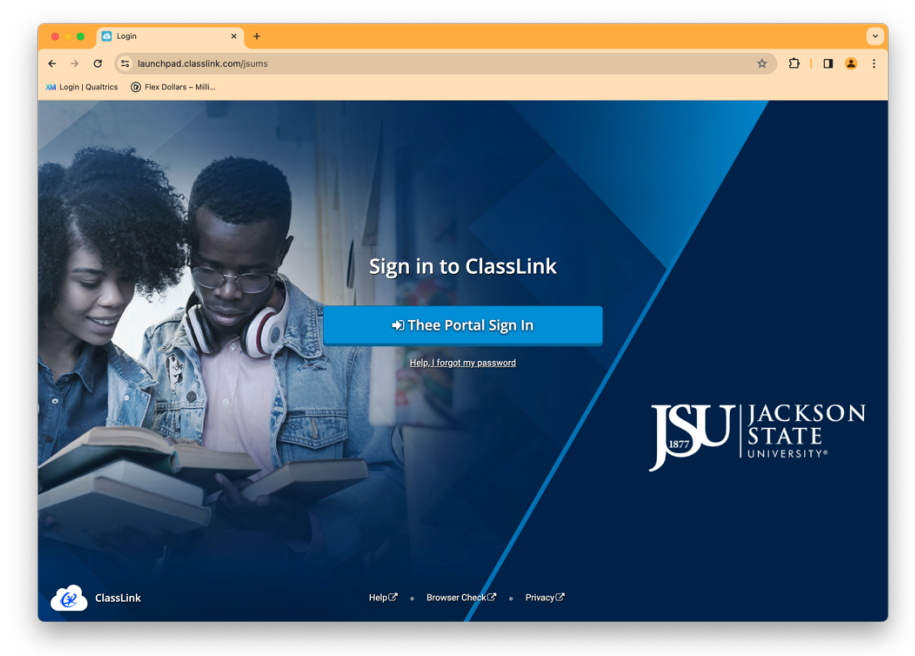

The following page will load.

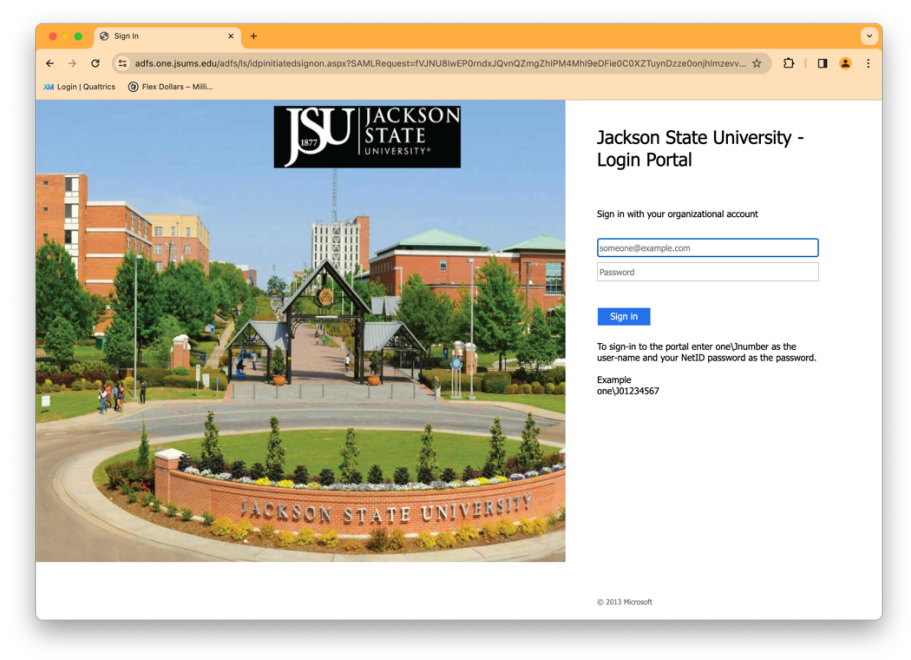

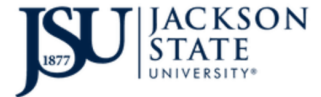

**D**ivision of **I**nformation **T**echnology *TheePortal - Introduction*

## Type **one\jnumber** in the first box and your **(15) character NetID password** in the

second box then click the Sign In button or press the Enter key.

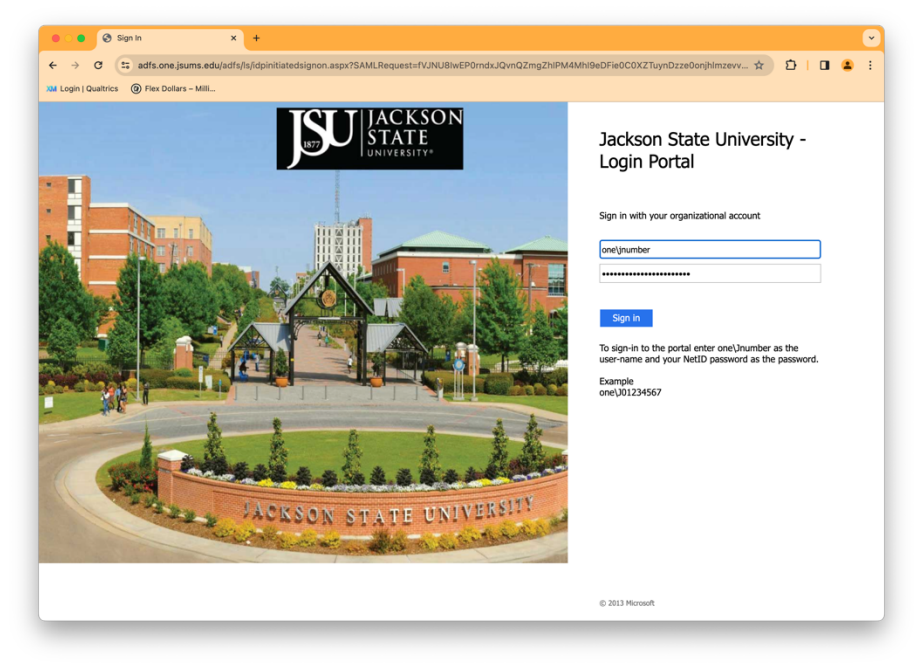

At the following screen, select your DUO Authentication method and respond to the notice.

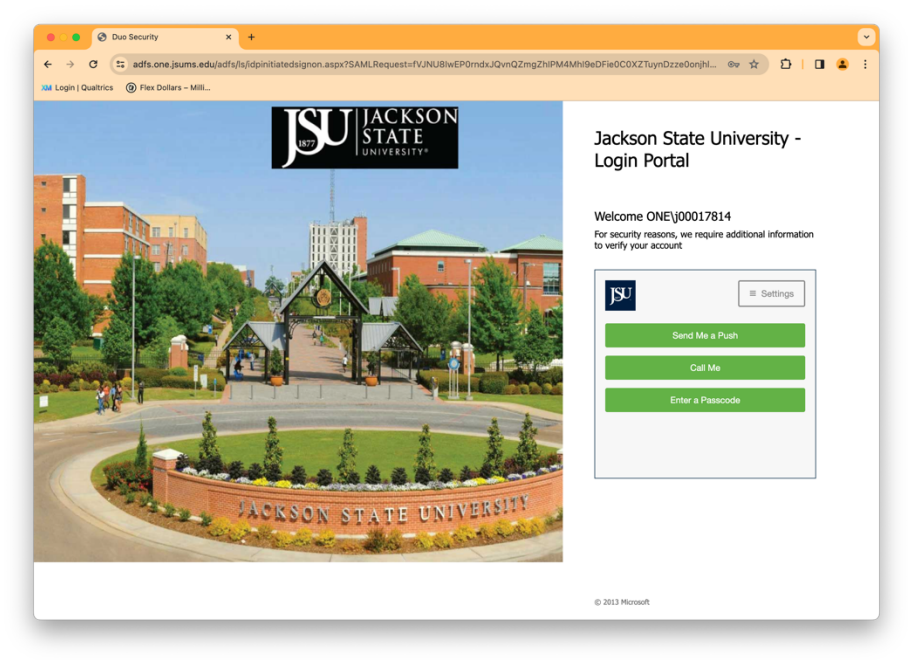

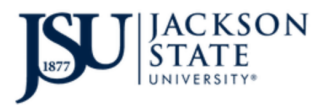

**D**ivision of **I**nformation **T**echnology *TheePortal - Introduction*

You are now logged in to the new Portal.

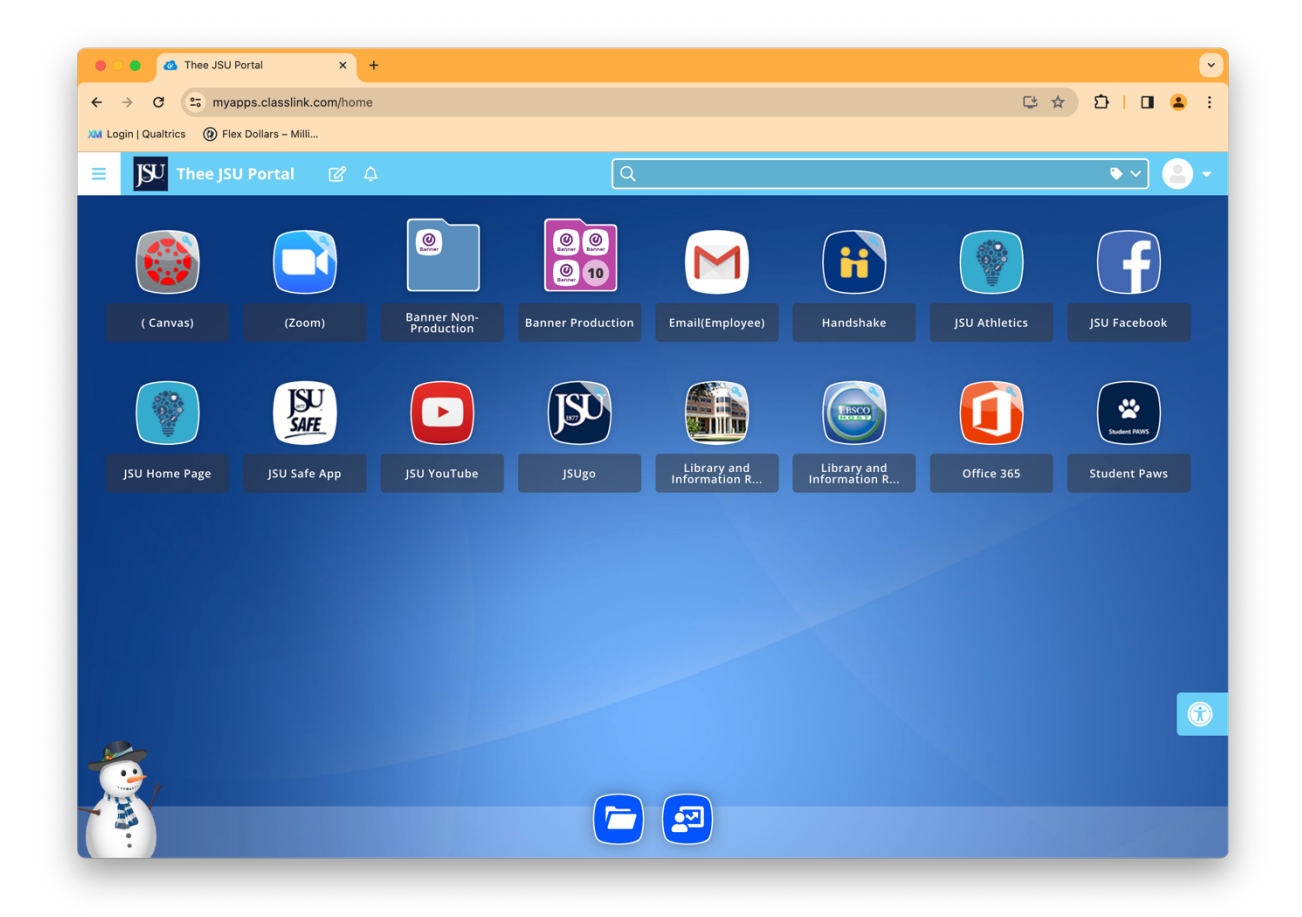